# **Modul Führungszeugnisse**

Optional bietet das System die Möglichkeit, den Prozess zur Beantragung eines erweiterten Führungszeugnsses gem. SGB VIII mit Antragsunterlagen zu unterstützen und Bescheinigungen über eingereichte [Fü](https://www.smadoa.de/confluence/pages/viewpage.action?pageId=1638605)hrungszeugnisse zur Vorlage bei den Behörden zu erstellen. Zu den Funktionen im Detail siehe Fü [hrungszeugnisse.](https://www.smadoa.de/confluence/pages/viewpage.action?pageId=1638605) Eine eigenständige spezifische Konfiguration für dieses Modul gibt es nicht; dieses Kapitel beschreibt die unterschiedlichen Stellen im System, an denen Einstellungen gemacht werden können, die dazu führen, dass die Funktionalität des Moduls automatisch zur Verfügung steht.

- [Konfiguration](#page-0-0)
	- **[Tätigkeiten](#page-0-1)**
	- [Zuständige Gruppierung](#page-0-2)
- [Vorlagen](#page-0-3)
	- [Vorgehen \(neu\)](#page-0-4)
	- [Vorgehen \(ALT SOLLTE NICHT MEHR VERWENDET WERDEN\)](#page-0-5)
		- [Verwendete Vorlagen](#page-1-0)
		- [Antragsunterlagen](#page-1-1)
			- [Antrag für Meldebehörde](#page-1-2)
			- [Anschreiben für Rücksendung](#page-1-3)
			- [Erläuterungen/Hilfe](#page-2-0)
			- [Weitere Platzhalter](#page-2-1)
			- **[Bescheinigung](#page-3-0)** [Ungenutzte Platzhalter](#page-3-1)
- [Rechte](#page-4-0)
	- [Antragsunterlagen herunterladen](#page-4-1)
	- [Bescheinigungen erstellen / Bescheinigungen sehen](#page-4-2)
	- [Eigene Bescheinigungen](#page-4-3)

# <span id="page-0-0"></span>Konfiguration

## <span id="page-0-1"></span>**Tätigkeiten**

Voraussetzung für die Funktionalität ist zuerst, dass im Bereich [Tätigkeiten \(Funktionen\)](https://www.smadoa.de/confluence/pages/viewpage.action?pageId=1638542) bzw. [Tätigkeiten \(Mitgliedschaften\)](https://www.smadoa.de/confluence/pages/viewpage.action?pageId=1638541) relevante Tätigkeiten als sog. "SGB VIII-Tätigkeit" markiert werden. Ist dies der Fall, werden dem Mitglied automatisch Antragsunterlagen zur Beantragung eines erweiterten Führungszeugnisses zum Download angeboten, wenn dieses Mitglied eine solchermaßen markierte Tätigkeit ausübt.

## <span id="page-0-2"></span>**Zuständige Gruppierung**

Für ein Mitglied ist jeweils eine bestimmte Gruppierung "zuständig", d.h. diese Gruppierung ist Adressat der Rücksendeunterlagen und auf bestimmten Unterlagen tauchen die Kontaktdaten dieser Gruppierung auf. Die Zuständigkeit wird auf Ebene einer Gruppierung im Bereich [Gruppierungen](https://www.smadoa.de/confluence/display/ICA/Gruppierungen) konfiguriert. Dies betrifft die folgenden Felder:

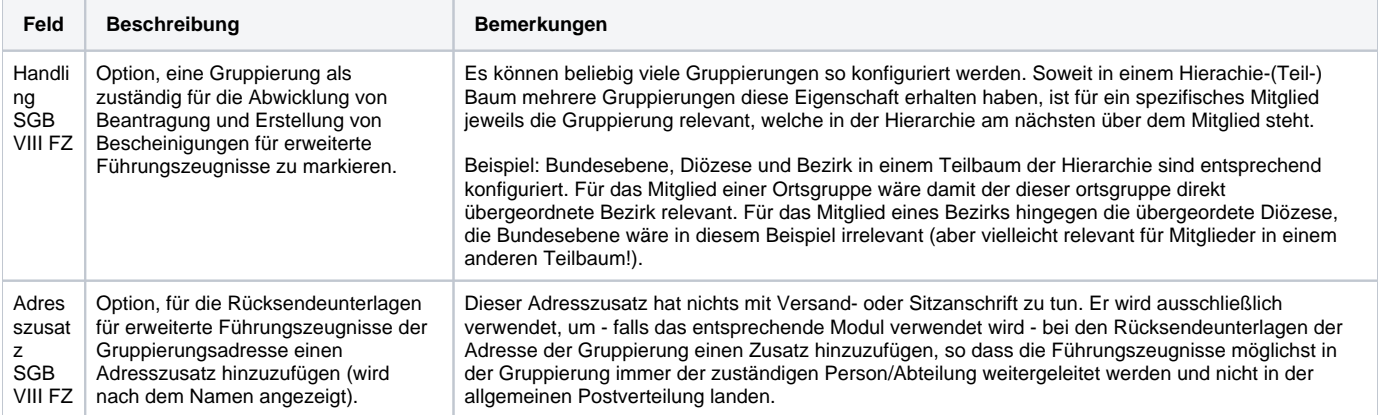

Die Zuständigkeit kann innerhalb der Organisation völlig flexibel abgebildet werden. Sie kann komplett dezentral sein (z.B. alle Ortsgruppen werden entsprechend konfiguriert), sie kann komplett zentral sein (z.B. nur die oberste Gruppierung wird entsprechend konfiguriert), oder sie kann zentral und in einigen Teilbäumen wieder dezentral auf unterschiedlichen Ebenen abgebildet werden. Aus Sicht des Mitglieds ist bei einer solchen gemischten Konfiguration immer die Gruppierung zuständig, die in der Hierachie am nächsten über dem Mitglied steht. So wird garantiert, dass immer die maximal dezentrale Zuständigkeit greift.

# <span id="page-0-3"></span>Vorlagen

## <span id="page-0-4"></span>**Vorgehen (neu)**

<span id="page-0-5"></span>Alle Vorlagen für die Führungszeugnisse können entsprechend dem normalen Standard als .jrxml-Dateien als Reports erstellt werden (siehe [Modul](https://www.smadoa.de/confluence/display/ICA/Modul+Reports)  [Reports](https://www.smadoa.de/confluence/display/ICA/Modul+Reports)). Eine entsprechende Vorlage zur Anpassung wird mitgeliefert.

## **Vorgehen (ALT - SOLLTE NICHT MEHR VERWENDET WERDEN)**

Die Vorlagen für Antragsunterlagen und die Bescheinigung basieren auf Dokumenten im .odt-Format (LibreOffice bzw. OpenOffice), aus diesen werden PDF-Dokumente erzeugt. Aus diesen wiederum erzeugt das System dynamisch die mit Inhalt gefüllten PDF-Dokumente. Die Vorlagen enthalten sowohl individuellen Text als auch dynamische Platzhalter, deren Inhalt aus dem System bezogen werden. Im Prinzip kann das Layout des Vorlagendokuments völlig frei definiert werden.

Aus technischen Gründen sind die Möglichkeiten der Platzierung von Platzhaltern in Fließtext beschränkt, da eine fixe Breite vorgegeben (ï) werden muss. Soweit der Platzhalter Daten liefert, deren exakte Länge nicht vorhersehbar ist (Namen, Orte etc.), muss in der Regel für solche Platzhalter immer eine eigene Zeile vorgesehen werden´.

### <span id="page-1-0"></span>**Verwendete Vorlagen**

Das System bringt als Bestandteil der Anwendung Vorlagen mit, die zu Testzwecken verwendet werden können. Für einen konkreten Kunden ∧ müssen die Vorlagen jeweils angepast werden (Design, Texte, ...) und dann auf dem Webserver der Kundeninstallation abgelegt werden. Über eine entsprechende Webserverkonfiguraion wird sichergestellt, dass nicht die Default-Vorlagen verwendet werden, sondern die spezifischen Vorlagen des Kunden.

### <span id="page-1-1"></span>**Antragsunterlagen**

灬

Die Antragsunterlagen bestehen aus einer Datei, welche drei Dokumente enthalten kann.

Jeder Platzhalter kann in einer Datei nur einmal verwendet werden. Daher existieren für einige Felder mit gleichem Inhalt unterschiedliche Platzhalter.

#### <span id="page-1-2"></span>Antrag für Meldebehörde

Das Dokument bestätigt der Meldebehörde, dass das Mitglied Anspruch auf (gebührenbfereite) Ausstellung eines erweiterte Führungszeugnises hat. Folgende Platzhalter sind vorgesehen:

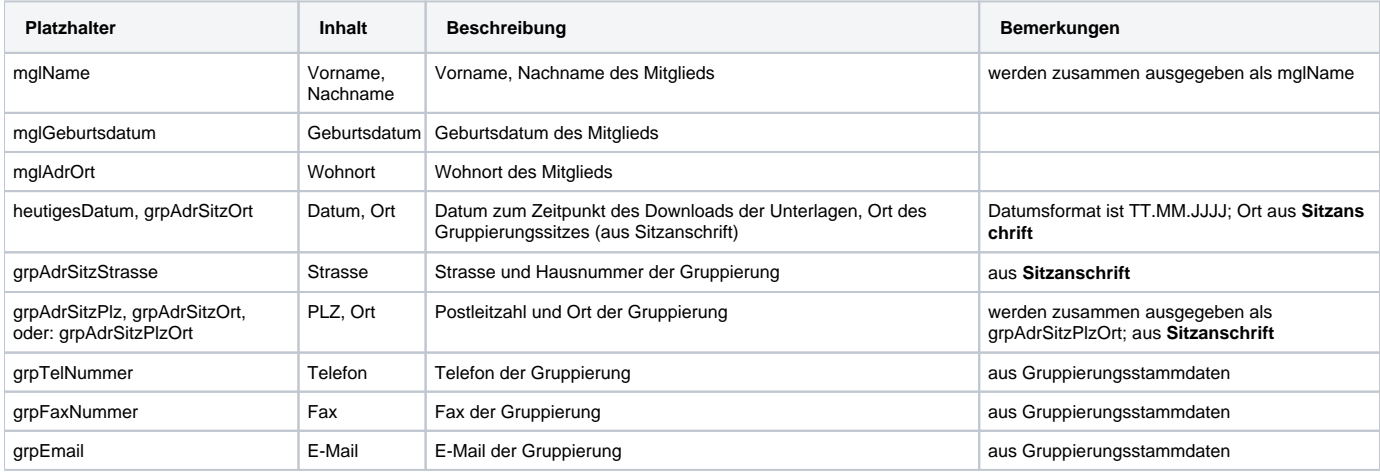

Alle gruppierungsbezogenen Daten werden jeweils automatisch aus der als zuständig ermittelten Gruppierung gezogen.

Hinweis: Gruppierungsname ist hier nicht vorgesehen. Gegebenenfalls ist der rechtlich für die Bescheinigung der Tätigkeit Verantwortliche nicht die zuständige Gruppierung, sondern der Rechtsträger der Organisation. Die gruppierungsspezifischen Daten sind in diesem Dokument eher als Kontaktdaten zu verstehen.

#### Beispiel-Datei

⋒

<span id="page-1-3"></span>Zur Verwendung muss in **OpenOffice** oder **LibreOffice** (nicht MS Word verwenden!) der **Entwurfsmodus** aktiviert sein (z.B. in OpenOffice 3.2: Δ Ansicht/Symbolleisten/Formular-Navigation, dann unten "Entwurfsmodus an/aus"), durch **Doppelklick** auf die markierten Felder werden dann die Platzhalter mit Namen angezeigt. **Wichtiger Hinweis**: Im Standard (unter Linux, ggf. auch unter Windows) werden die Standard-PDF Fonts nicht in das Formular embedded. Beim Umwandeln der Datei in ein PDF (Datei -> Export as PDF) daher unbedingt die Checkbox "Embed Standard Fonts" aktivieren. Andernfalls kann es zu Anzeigeproblemen und Probleme beim Druck kommen (Platzhalter werden nicht angezeigt).

## Anschreiben für Rücksendung

Das Dokument soll verwendet werden, um das erweiterte Führungszeugnis an die zuständige Gruppierung zurück zu senden. Folgende Platzhalter sind vorgesehen:

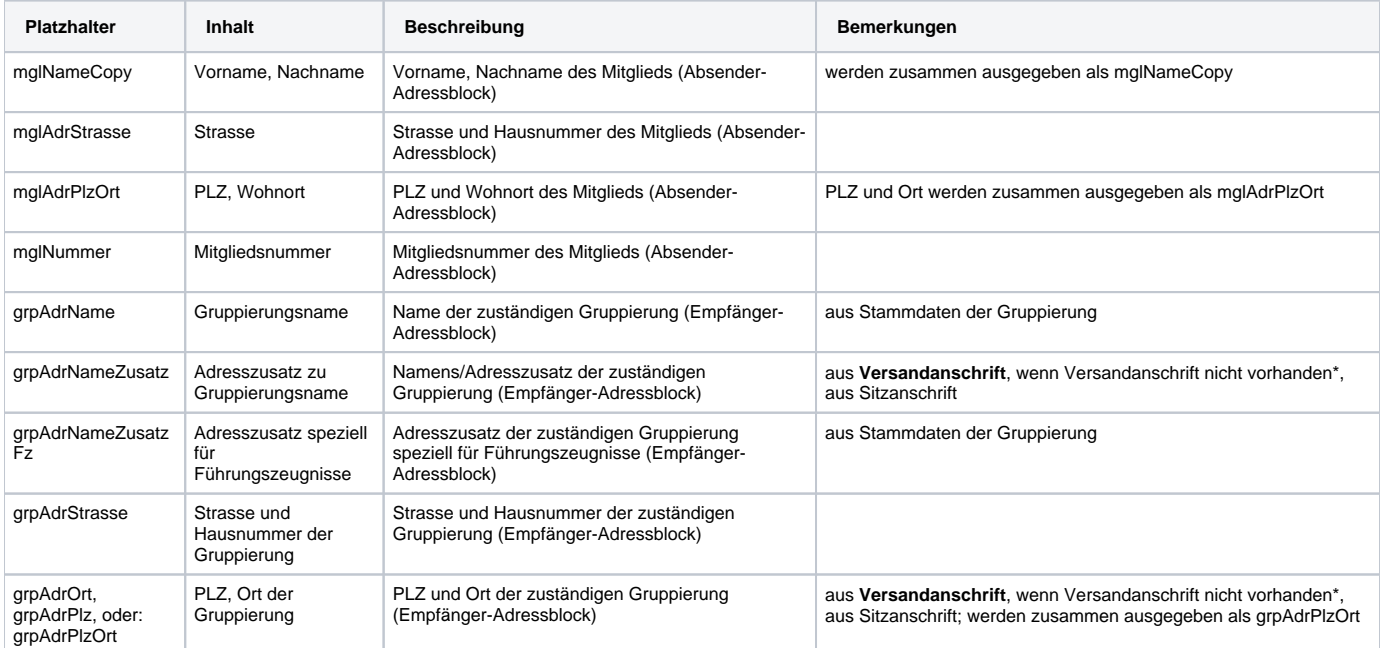

\* Die Versandanschrift gilt dann generell als nicht vorhanden, wenn die Felder PLZ und Ort nicht ausgefüllt sind.

Alle gruppierungsbezogenen Daten werden jeweils automatisch aus der als zuständig ermittelten Gruppierung gezogen.

#### Beispiel-Datei

Zur Verwendung muss in **OpenOffice** oder **LibreOffice** (nicht MS Word verwenden!) der **Entwurfsmodus** aktiviert sein (z.B. in OpenOffice 3.2: Ansicht/Symbolleisten/Formular-Navigation, dann unten "Entwurfsmodus an/aus"), durch **Doppelklick** auf die markierten Felder werden dann die Platzhalter mit Namen angezeigt. **Wichtiger Hinweis**: Im Standard (unter Linux, ggf. auch unter Windows) werden die Standard-PDF Fonts nicht in das Formular embedded. Beim Umwandeln der Datei in ein PDF (Datei -> Export as PDF) daher unbedingt die Checkbox "Embed Standard Fonts" aktivieren. Andernfalls kann es zu Anzeigeproblemen und Probleme beim Druck kommen (Platzhalter werden nicht angezeigt).

#### [FzBeantragung-2.odt](https://www.smadoa.de/confluence/download/attachments/1638582/FzBeantragung-2.odt?version=1&modificationDate=1365511190000&api=v2)

#### <span id="page-2-0"></span>Erläuterungen/Hilfe

Dieses Dokument enthält Erläuterungen zum Vorgehen für das Mitglied. Platzhalter sind hier keine vorgesehen.

#### <span id="page-2-1"></span>Weitere Platzhalter

Die folgenden Platzhalter werden aktuell in den Default-Vorlagen nicht verwendet und könnten noch verwendet werden:

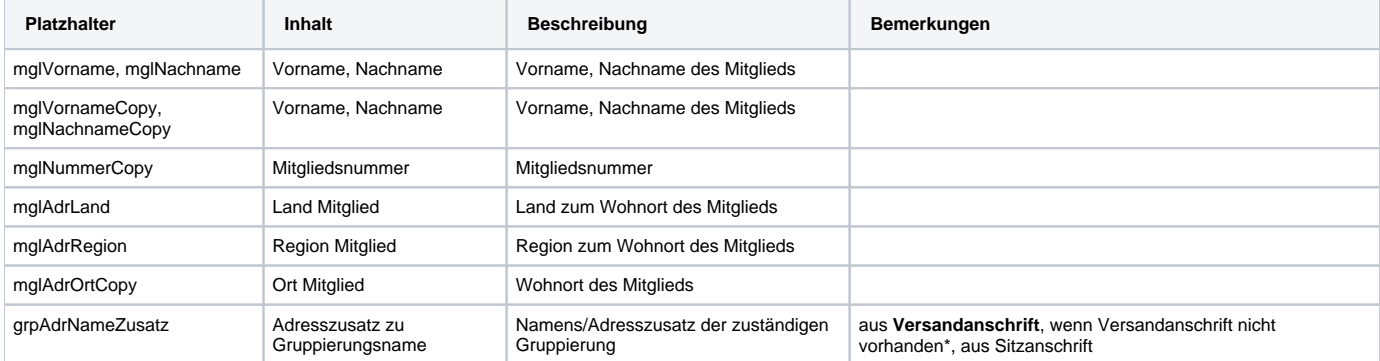

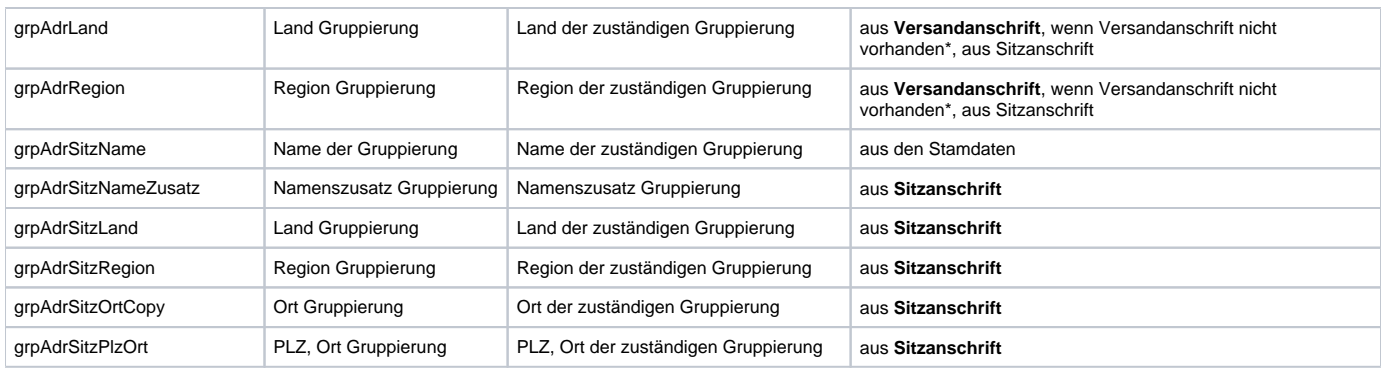

## <span id="page-3-0"></span>**Bescheinigung**

Das Dokument bescheinigt dem Mitglied, dass ein erweitertes Führungszeugnis eingereicht wurde und keine relevanten Eintragungen enthielt. Folgende Platzhalter sind vorgesehen:

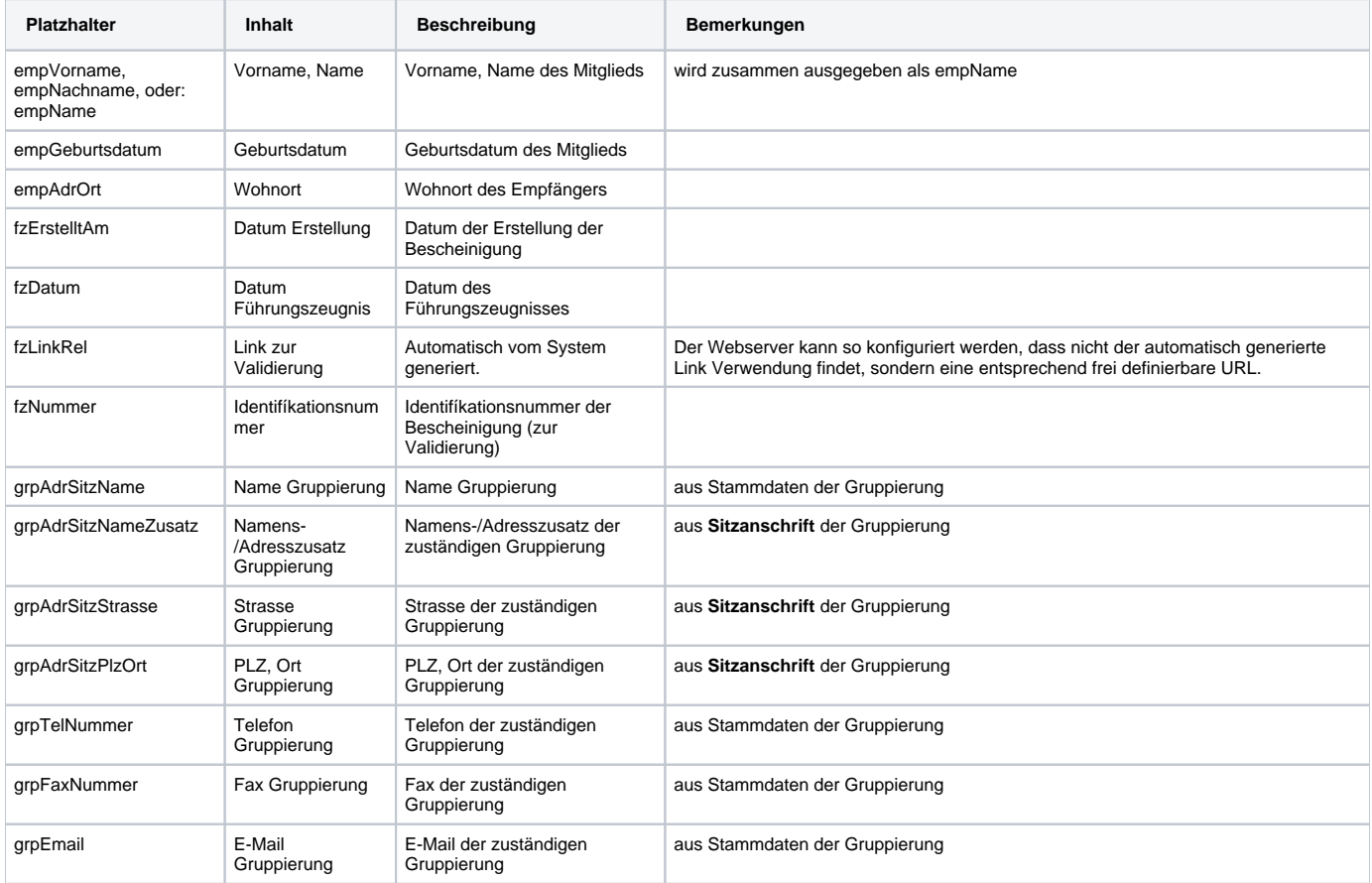

### Beispiel-Datei

Zur Verwendung muss in **OpenOffice** oder **LibreOffice** (nicht MS Word verwenden!) der **Entwurfsmodus** aktiviert sein (z.B. in OpenOffice 3.2: Ansicht/Symbolleisten/Formular-Navigation, dann unten "Entwurfsmodus an/aus"), durch **Doppelklick** auf die markierten Felder werden dann die Platzhalter mit Namen angezeigt. **Wichtiger Hinweis**: Im Standard (unter Linux, ggf. auch unter Windows) werden die Standard-PDF Fonts nicht in das Formular embedded. Beim Umwandeln der Datei in ein PDF (Datei -> Export as PDF) daher unbedingt die Checkbox "Embed Standard Fonts" aktivieren. Andernfalls kann es zu Anzeigeproblemen und Probleme beim Druck kommen (Platzhalter werden nicht angezeigt).

### [FzBescheinigung.odt](https://www.smadoa.de/confluence/download/attachments/1638582/FzBescheinigung.odt?version=1&modificationDate=1365512873000&api=v2)

#### <span id="page-3-1"></span>Ungenutzte Platzhalter

Die folgenden Platzhalter werden aktuell in der Default-Vorlage nicht verwendet und könnten noch verwendet werden:

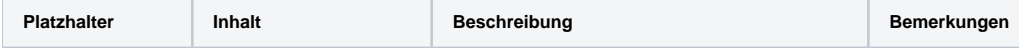

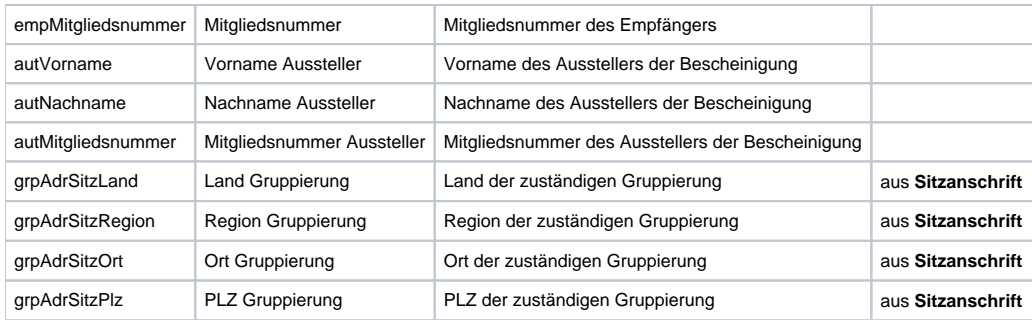

# <span id="page-4-0"></span>Rechte

## <span id="page-4-1"></span>**Antragsunterlagen herunterladen**

Wenn ein Mitglied im Bereich [Tätigkeiten \(Funktionen\)](https://www.smadoa.de/confluence/pages/viewpage.action?pageId=1638542) bzw. [Tätigkeiten \(Mitgliedschaften\)](https://www.smadoa.de/confluence/pages/viewpage.action?pageId=1638541) als sog. "SGB VIII-Tätigkeit" markierte Tätigkeiten aktiv ausübt, werden dem Mitglied automatisch Antragsunterlagen zur Beantragung eines erweiterten Führungszeugnisses zum Download angeboten. Ein Recht dafür existiert nicht.

# <span id="page-4-2"></span>**Bescheinigungen erstellen / Bescheinigungen sehen**

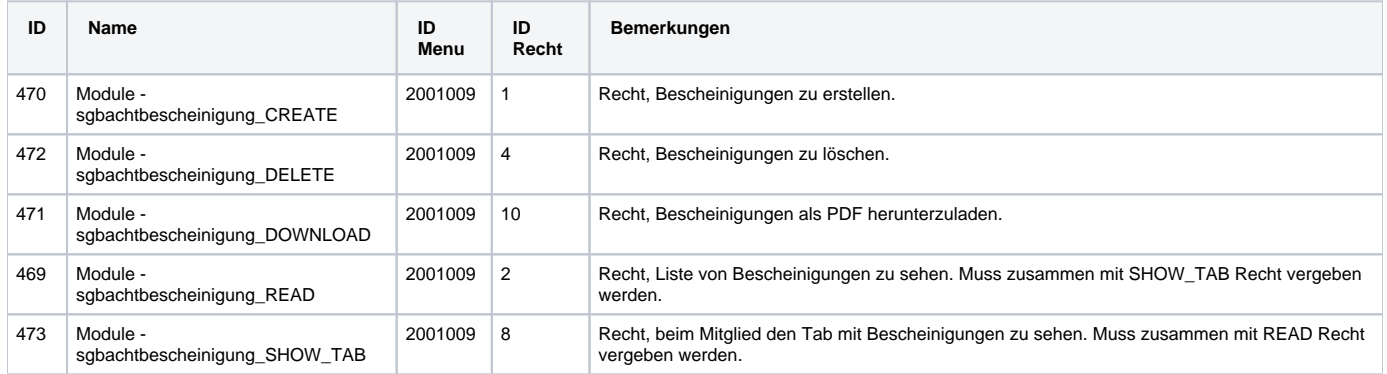

# <span id="page-4-3"></span>**Eigene Bescheinigungen**

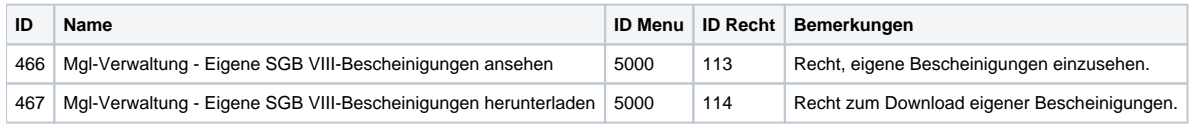

Antragsunterlagen für andere Mitglieder herunterladen

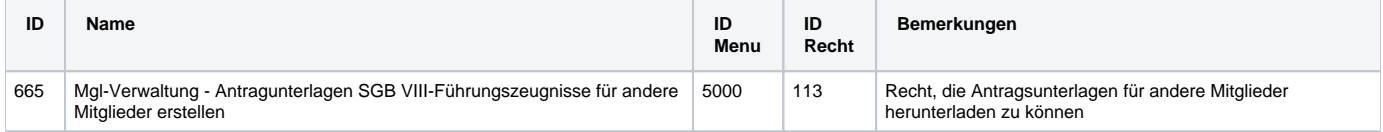